## Come bloccare le funzionalità di chat ed e-mail di Facebook su Cisco Web Security Appliance? Ī

## Domanda:

Come bloccare le funzionalità di Facebook.com chat e posta elettronica?

Ambiente: Cisco Web Security Appliance (WSA) qualsiasi versione di AsyncOS

Su AsyncOS versione 7.1 e successive con AVC abilitato

Nella versione 7.1, WSA ha introdotto una nuova funzione chiamata 'Application Visibility Controls' (AVC) che consente di rilevare automaticamente applicazioni come Facebook. La funzione AVC richiede una chiave di licenza per "Cisco Web Usage Controls" e può essere abilitata in GUI > Security Services > Acceptable Use Controls

Quando AVC è abilitato, possiamo utilizzare AVC per bloccare le funzionalità specifiche di 'Facebook' come i messaggi e la chat di Facebook, i giochi di Facebook e così via. AVC consente inoltre di rilevare e controllare molte altre applicazioni quali ITunes, Google+ e così via.

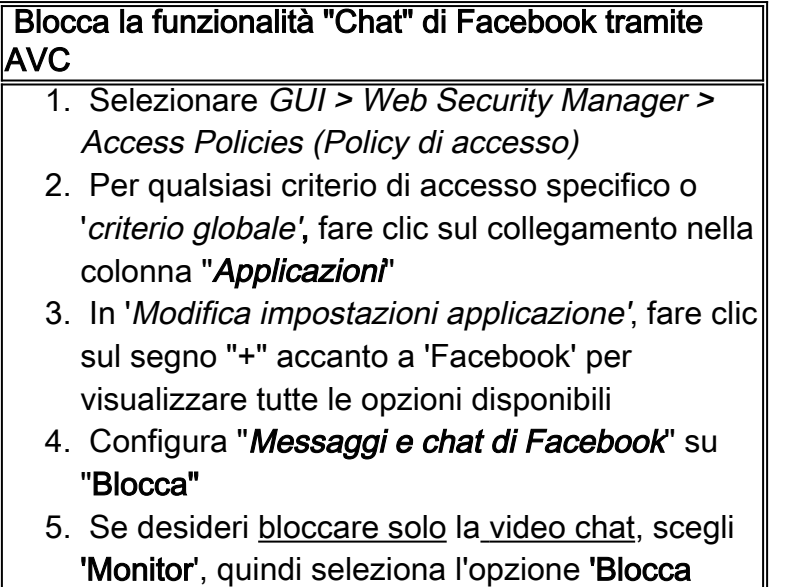

Su tutte le versioni AsyncOS o con la versione 7.1 e successive con AVC disabilitato

video chat'

Se la funzione AVC non è disponibile, è possibile bloccare le funzionalità di chat e e-mail su Facebook abbinando URL specifici.

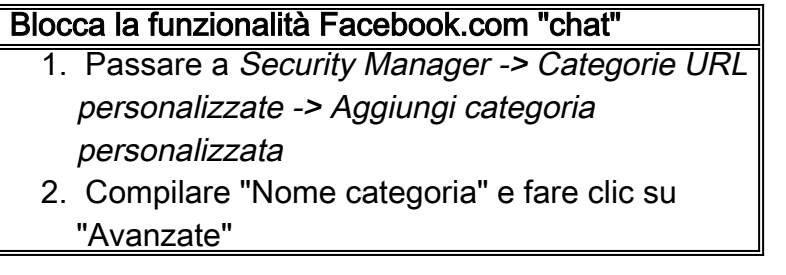

- 3. Digitare "facebook.\*chat" nella finestra 'Espressione regolare'
- 4. Passare alla pagina Security Manager -> Access Policies
- 5. Fare clic sul collegamento nella tabella dei criteri nella colonna Categorie URL per i criteri di accesso che si desidera modificare.
- 6. Nella sezione 'Filtro categoria URL personalizzato', scegliere l'azione "Blocca"
- 7. Inviare e confermare le modifiche.

## Blocca Facebook.com funzione "Messaggi"

- 1. Selezionare Security Manager > Categorie URL personalizzate > Aggiungi categoria personalizzata
- 2. Compilare "Nome categoria" e fare clic su "Avanzate"
- 3. Digitare "**facebook.\*gigaboxx**" nella finestra Espressione regolare
- 4. Passare alla pagina Security Manager -> Criteri di accesso
- 5. Fare clic sul collegamento nella tabella dei criteri nella colonna Categorie URL per i criteri di accesso che si desidera modificare.
- 6. Nella sezione Filtro categoria URL personalizzato, scegliere l'azione "Blocca"
- 7. Inviare e confermare le modifiche.

## Nota:

I passaggi di configurazione nel secondo metodo non sono dinamici e quindi, se i siti Web/URL utilizzati da Facebook cambiano, è necessario modificare la configurazione per bloccare le funzionalità Chat e Messaggi

La funzionalità AVC, invece, aggiorna periodicamente le proprie firme per garantire che le applicazioni vengano rilevate correttamente. Pertanto, si consiglia di utilizzare AVC per bloccare la chat e i messaggi di Facebook invece del secondo metodo.